**Sterling Selling and Fulfillment Foundation**

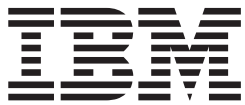

プライシング 概念ガイド

バージョン *9.1*

**Sterling Selling and Fulfillment Foundation**

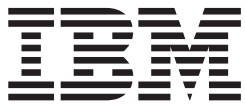

プライシング 概念ガイド

バージョン *9.1*

#### - お願い 一

本書および本書で紹介する製品をご使用になる前に、 55 [ページの『特記事項』に](#page-60-0)記載されている情報をお読みください。

本書は、IBM Sterling Selling and Fulfillment Foundation バージョン 9.1、および新しい版で明記されていない限り、 以降のすべてのリリースおよびモディフィケーションに適用されます。

お客様の環境によっては、資料中の円記号がバックスラッシュと表示されたり、バックスラッシュが円記号と表示さ れたりする場合があります。

- 原典: Sterling Selling and Fulfillment Foundation Pricing Concepts Guide Release 9.1
- 発行: 日本アイ・ビー・エム株式会社
- 担当: トランスレーション・サービス・センター
- 第1刷 2012.4
- **© Copyright IBM Corporation 1999, 2011.**

# 目次

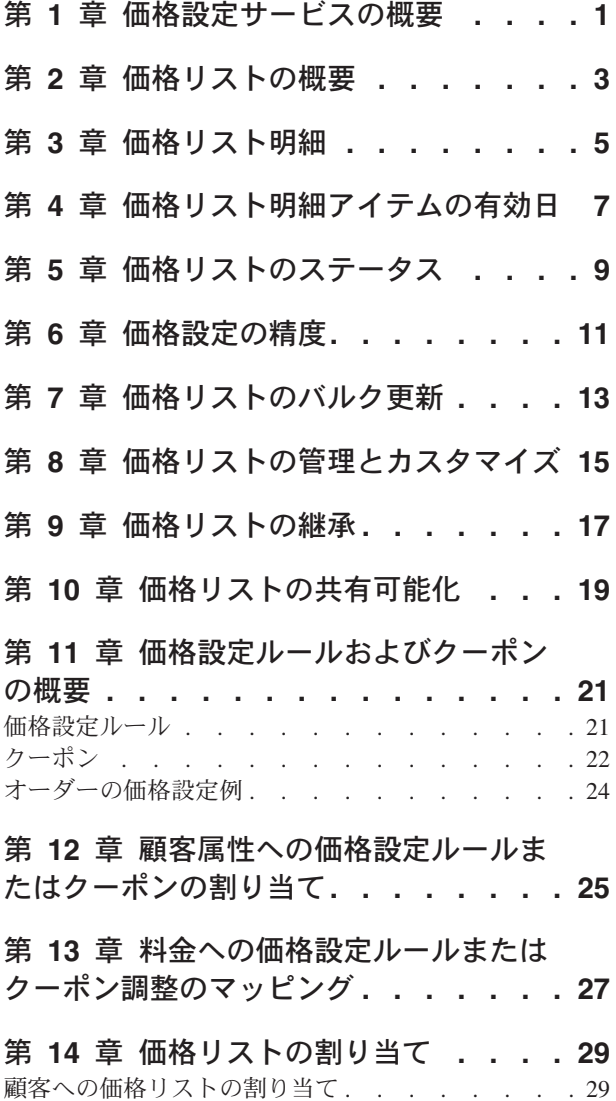

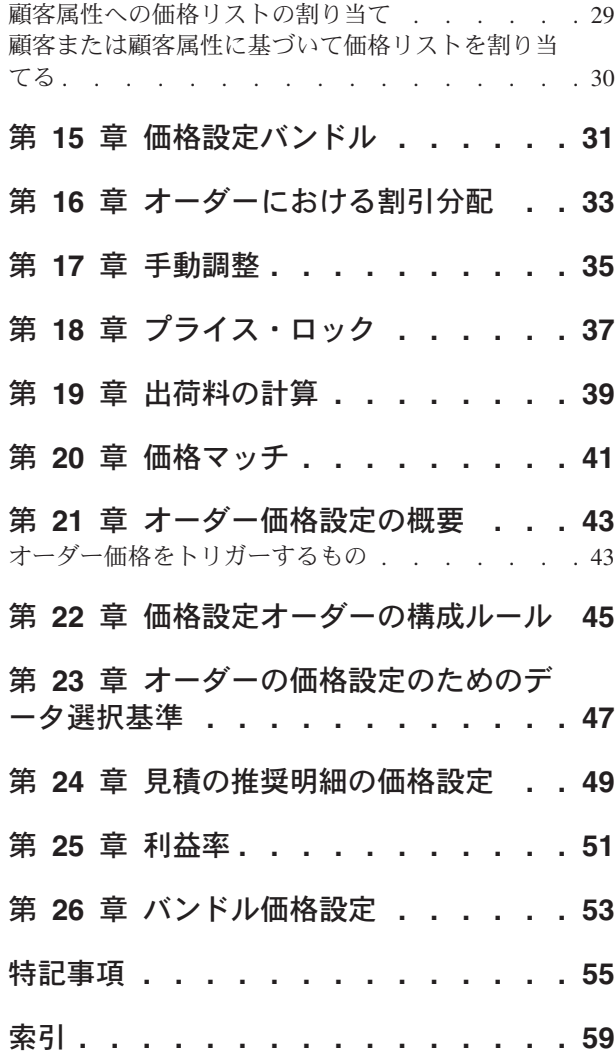

#### <span id="page-6-0"></span>第 **1** 章 価格設定サービスの概要

価格設定サービスは、 IBM® Sterling Selling and Fulfillment Foundation のコンポー ネントです。これは、IBM Sterling Selling and Fulfillment Suite™ で発生するすべ ての価格設定計算のハブ (hub) として機能します。価格設定データがサード・パー ティーに渡される場合でも、データは取り込みアプリケーションに渡される前に価 格設定サービスを通じて戻されます。

価格設定サービスは、価格設定組織におけるすべての価格設定データを保管し、保 守する機能を提供します。組織は、価格設定組織として定義して独自の価格設定デ ータを保守するか、任意の価格設定組織を指定することができます。

価格設定サービスを使用すると、ユーザーは価格リストの定義、各製品の価格の保 守、数量割引の定義、および価格リストの顧客への直接割り当てまたは顧客属性へ の間接的割り当てを行うことができます。価格設定サービスでは、価格リスト、価 格設定ルール、および顧客の割り当て (customer assignment) を使用して、製品およ び適切な価格への顧客のアクセスを管理します。例えば、価格設定組織は、アイテ ムのオーダー数量、顧客の重要度、アイテムが販売される地域、アイテムが販売さ れる時期などの基準に従って、価格を定義できます。価格リスト、および価格設定 ルールは、価格設定組織によって定義と管理が行われます。顧客または顧客属性の 価格リストまたは価格設定ルールへの割り当ては、エンタープライズによって定義 および管理が行われます。

### <span id="page-8-0"></span>第 **2** 章 価格リストの概要

価格リストは特定のアイテムまたは SKU の価格設定を定義するリストです。これ は、ヘッダー情報と製品のリストおよびその表示価格で構成されます。ヘッダー情 報には、名前、説明、通貨、有効日、および価格リストのステータスが含まれま す。価格リストのそれぞれに通貨が割り当てられている必要があり、また、アクテ ィブ、または非アクティブのステータスが設定されます。価格リストの明細では、 製品と表示価格が関連付けられ、正または負の調整が表示されます。価格リスト明 細のそれぞれにはゼロ以上の数量割引が設定され、それぞれの割引に独自の表示価 格を設定できます。

価格リストは、マスター価格リストから継承でき、子価格リストに追加でパーセン テージ調整または絶対値調整を定義できます。価格リストの継承について詳しく は、トピック 17 ページの『第 9 [章 価格リストの継承』を](#page-22-0)参照してください。

価格リストはエンタープライズのすべての登録ユーザー、匿名ユーザー、およびす べての B2B 顧客に割り当てることができます。さらに、1 つの価格リストを 1 つ 以上の顧客属性に割り当てることもできます。例えば、価格リストはボストンなど の地域、またはゴールド顧客などの顧客レベルに割り当てることができます。

価格リストは、IBM Sterling Business Center アプリケーションを利用して管理でき ます。

### <span id="page-10-0"></span>第 **3** 章 価格リスト明細

価格リスト内の各価格リスト明細により製品と表示価格が関連付けられます。

表示価格、単価、および明細価格の違いは以下のとおりです。

- v 表示価格は、価格リストに指定される価格です。表示価格では、ボリューム割 引、特別な価格設定ルール、または価格に影響を与える可能性のある他の要素は 考慮されません。
- v 単価は、率の調整または絶対価格の調整が表示価格に適用された後のアイテムの 計算済み価格です。
- v 明細価格は、特定の明細アイテムの価格です。明細価格は、表示価格、オーダー 数量、および価格設定ルールにより異なります。

例えば、以下の表では MXWS-1000 の表示価格が \$10.00 であることが示されてい ます。-\$2.00 の調整が表示価格に適用された結果、計算された単価は \$8.00 になり ます。MXWS-1000 のオーダーされた明細の数量は 100 なので、明細価格は \$800.00 になります。

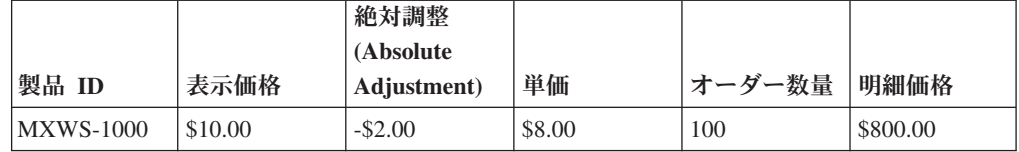

各表示価格には、価格に関連付ける調整額として正の値または負の値を指定できま す。通常、調整では割引を行い、率の調整 (10% など) または絶対価格の調整 (\$10.00 など) が可能です。例えば、以下の表に示されているように、複数の MXWS 製品を含む価格リストを指定し、表示価格の一部またはすべてに対して調整 を適用することができます。

- v -5% の調整が MXWS-2000 の \$100.00 の表示価格に適用された結果、単価は \$95.00 になります。2 個の数量がオーダーされ、明細価格は \$190.00 になりま す。
- v -\$10.00 の調整が MXWS-3000 の \$120.00 の表示価格に適用された結果、単価は \$110.00 になります。3 個の数量がオーダーされ、明細価格は \$330.00 になりま す。
- v MXWS-4000 には調整は適用されません。表示価格と単価は同じです。2 個の数 量がオーダーされ、明細価格は \$260.00 になります。

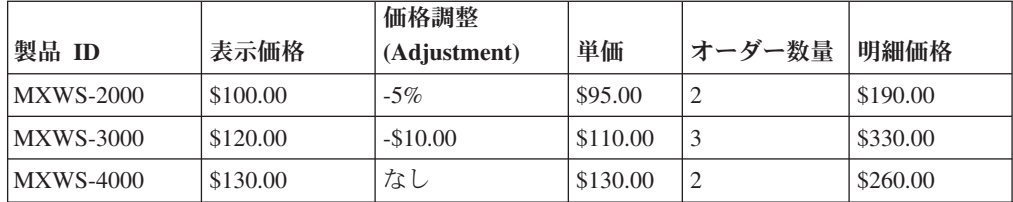

<span id="page-11-0"></span>価格リストのアイテムには、数量割引を指定できます。数量割引の価格設定では、 絶対価格の調整または率の調整がオーダー数量に基づき表示価格に適用されます。 例えば、10 から 19、20 から 29、および 30 以上のオーダー範囲で数量割引を作 成できます。一般的に、オーダー数量が大きいほど、絶対価格による割引または率 による割引も大きくなります。オーダー数量がこれらの範囲のいずれかに該当する 場合、絶対価格の調整または率の調整が表示価格に適用されます。数量が指定され た範囲に含まれない場合、調整は適用されず、価格はデフォルトの基本表示価格に なります。

例えば、以下のように数量割引の価格設定をセットアップできます。

v 製品 MXWS-1100 に対する率の調整

顧客が 10 から 99 までの数量でアイテム MXWS-1100 をオーダーした場 合、-10% の調整が表示価格に適用されます。顧客が 100 から 199 までの数量で アイテム MXWS-1100 をオーダーした場合、 -15% の調整が表示価格に適用され ます。顧客が 200 以上の数量でアイテム MXWS-1100 をオーダーした場 合、-20% の調整が表示価格に適用されます。顧客が 10 未満の数量のアイテム MXWS-1100 をオーダーした場合、価格はデフォルトの基本表示価格になりま す。

v 製品 RDMS-1100 に対する絶対価格の調整

顧客が 10 から 99 までの数量でアイテム RDMS-1100 をオーダーした場 合、-\$1.00 の調整が表示価格に適用されます。顧客が 100 から 199 までの数量 のアイテム RDMS-1100 をオーダーした場合、-\$2.00 の調整が表示価格に適用さ れます。顧客が 200 以上の数量のアイテム RDMS-1100 をオーダーした場合、 -\$3.00 の調整が表示価格に適用されます。顧客が 10 未満の数量のアイテム RDMS-110 をオーダーした場合、価格はデフォルトの基本表示価格になります。

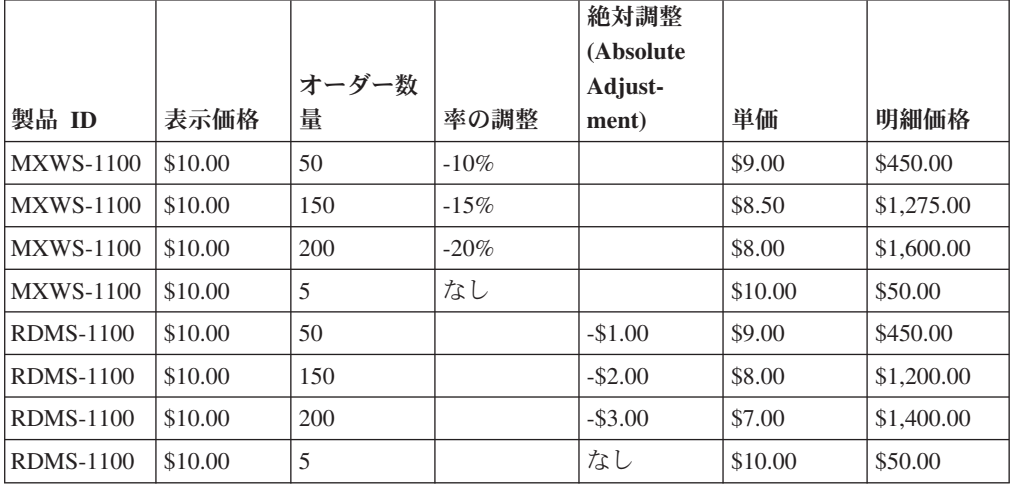

以下の表はこれらの例を示しています。

有効日を価格リストのアイテムに指定することもできます。有効日に関する詳細 は、トピック 7 ページの『第 4 [章 価格リスト明細アイテムの有効日』を](#page-12-0)参照して ください。

#### <span id="page-12-0"></span>第 **4** 章 価格リスト明細アイテムの有効日

有効日を明細アイテムのレベルで設定できます。デフォルトでは、明細アイテムの 価格は、対応する価格リストに指定された有効期間の間有効になります。既存の価 格リストの有効日を新しい有効日でオーバーライドすることにより、明細アイテム のレベルで特定の期間における特別価格を指定することもできます。つまり、これ は同じ価格リスト内の同じ製品 ID に価格の異なる複数のエントリーを含めること ができることを意味します。そのようなシナリオでは、システムは有効な価格の中 で最も低い値を使用します。

例えば、価格リストが 12/01/2009 から 12/01/2010 まで有効であるとします。ある 製品 ID (ProductID1) では、価格リストに以下のような 3 個のエントリーが含まれ ています。

- v 1 個目のエントリーは \$35.00 の価格を定義します。このエントリーは有効日を 定義していないので、このエントリーの有効日は価格リストの有効日と同じにな ります。
- v 2 個目のエントリーは \$25.00 の価格を定義し、有効日は 02/01/2010 から 08/01/2010 になります。
- v 3 個目のエントリーは \$30.00 の価格を定義し、有効日は 01/01/2010 から 10/01/2010 になります。

以下の表は、異なる日付での ProductID1 の価格を示しています。

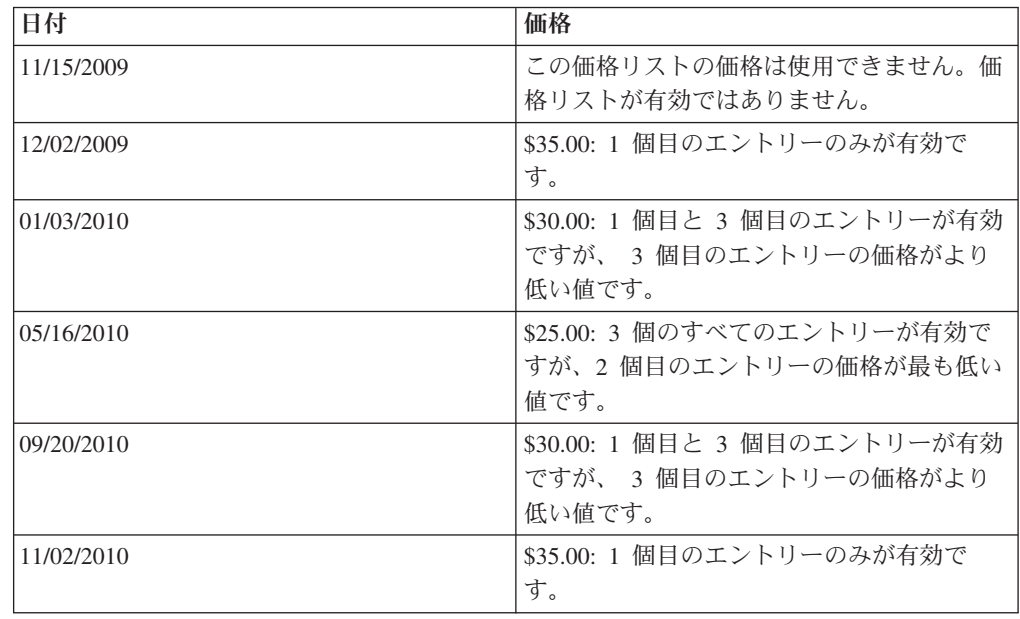

### <span id="page-14-0"></span>第 **5** 章 価格リストのステータス

価格リストは、「アクティブ」または「非アクティブ」のいずれかのステータスに あります。価格リストがリスト内のアイテムの価格に影響するのは、その価格リス トが「アクティブ」なステータスにある場合のみです。価格設定組織のユーザー は、「非アクティブ」なステータスにある価格リストを顧客に割り当てることがで きます。ただし、その価格リストは、アクティブになるまで、顧客のオーダーに適 用される価格に影響しません。価格設定組織のユーザーは、価格リストのステータ スをアクティブまたは非アクティブのいずれかに変更できます。

価格リストに「アクティブ」または「非アクティブ」のステータスを指定する他 に、価格リスト内の価格リスト明細にも「アクティブ」または「非アクティブ」の 状況を指定できます。以下の表では、価格リストおよび価格リスト明細のステータ スにより価格を価格リストから使用できるかが決まるシナリオを示します。

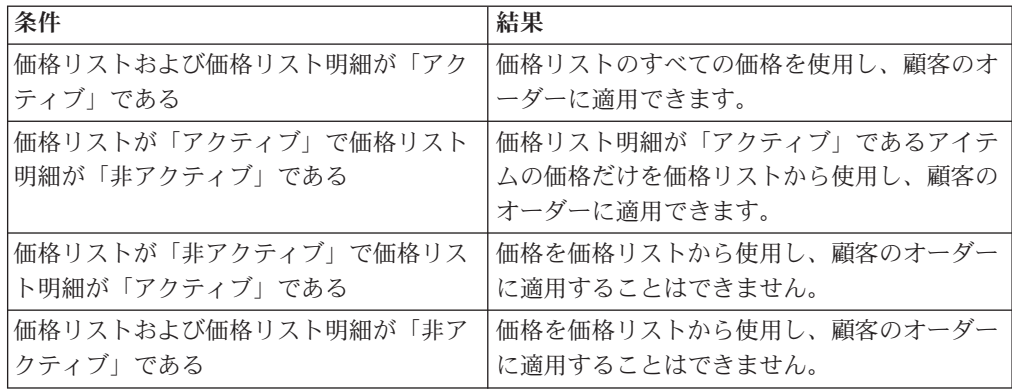

### <span id="page-16-0"></span>第 **6** 章 価格設定の精度

計算された価格は、固定の小数位に丸められます。価格リストを作成する前に、小 数点以下何位まで保存して表示するかを検討します。例えば、一部の製品の単価 は、小数点以下第 4 位に設定することができます。

価格が表示される精度は、 Sterling Selling and Fulfillment Foundation の実装時に設 定されます。単価および合計価格の精度を制御するシステム・レベルのルールを設 定できます。デフォルトでは、単価の精度は小数点以下第 6 位で、合計価格の精度 は小数点以下第 2 位です。

注: IBM Sterling Distributed Order Management™ は、単価については最大で小数点 以下第 6 位までサポートし、合計価格については最大で小数点以下第 2 位までサ ポートします。この最大値を超えた場合、切り捨ておよび丸め処理において問題が 発生する可能性があります。

単価の精度は、常に合計価格の精度より高いか等しい値である必要があります。そ うでない場合、合計価格について価格設定の精度が失われます。例えば、単価の精 度に 2 を設定し、合計価格の精度に 3 を設定する場合、オーダー合計価格は小数 点以下第 3 位ではなく小数点以下第 2 位までしか表示されません。これは、計算 されたオーダー合計価格が単価に基づいているためです。

### <span id="page-18-0"></span>第 **7** 章 価格リストのバルク更新

価格リストには、カタログ内の製品の価格が含まれており、多くの場合、カタログ には膨大な数のアイテムが含まれています。データの更新が必要な場合、それぞれ のアイテムを個別に更新するのは非効率であり、コスト効率的にも適切ではありま せん。しかし、価格設定サービスによって、アイテムまたはアイテムのカテゴリー に対して、妥当な応答時間でのバルク操作の実行が可能になります。アイテムまた はアイテムのカテゴリーに対して実行できるバルク操作は、以下のとおりです。

- v 価格リストからすべての価格リスト明細を削除する。
- v カタログから価格リストにすべてのアイテムを追加する。
- すべての表示価格に、パーセンテージ価格調整 (5% など) または絶対価格の調整 (\$5.00 など) を追加する。

#### <span id="page-20-0"></span>第 **8** 章 価格リストの管理とカスタマイズ

価格設定サービスは、ターゲット顧客への価格の配信に使用できます。これを行う には、顧客、または顧客属性に固有の価格リストを作成して、その価格リストをタ ーゲットにする顧客に関連付ける必要があります。価格設定サービスでは、顧客、 または顧客属性に関連付けられたアクティブな価格リストを基準にして、製品の最 低価格が計算されます。複数の価格リストを使用して、顧客ごとに異なる価格を提 案することができます。

価格リストの作成時は、リストに割り当てる製品を選択し、価格リストのコンテキ スト内でそれらの製品の単価を設定します。また、価格リストごとに通貨、ステー タス (アクティブまたは非アクティブ)、および開始日と終了日 (有効日) も設定す る必要があります。開始日と終了日によって、価格リストが適用される期間が定義 されます。現在日付がこの範囲にない場合、その価格リストは現在日付に関して実 行される価格計算には使用されません。価格設定情報の更新時は、価格リストのス テータスを一時的に非アクティブに変更できます。変更の完了後に、ステータスを アクティブに変更できます。価格リストのステータスがアクティブで、現在日付が 価格リストの有効日の範囲内であれば、価格設定管理者が加えたすべての変更が即 座に有効になります。

顧客は、その顧客に関連付けられている 1 つ以上のアクティブな価格リストに製品 が割り当てられていなければ、その製品を購入できません。

#### <span id="page-22-0"></span>第 **9** 章 価格リストの継承

価格リストは、別の価格リストから製品情報や価格情報を継承できます。ある価格 リストから 1 つ以上の依存価格リストによって価格情報が継承される場合、その価 格リストはマスター価格リストと呼ばれます。

一部の組織では、マスター価格リストを管理し、これを元に継承される価格リスト を作成し、特定の顧客または顧客グループに一定の割引または料金を適用すること ができます。例えば、組織に 3 箇所の異なる地域の顧客に対応するための 3 つの 部門がある場合、その組織ではすべての製品の価格が定義されるマスター価格リス トを 1 つと、マスター価格リストから製品情報や価格情報を継承する依存価格リス トを 3 つ作成することができます。価格設定組織のユーザーは、依存価格リストが マスター価格リストから継承する価格を率、固定金額、または率と固定金額の両方 で増減させることができます。

価格リストがマスター価格リストから継承されると、継承される価格リストはすべ ての製品およびその表示価格の、率の調整または絶対価格の調整 (ある場合)、有効 日およびマスター価格リストのステータスおよび通貨を継承します。しかし、継承 される価格リストは割り当てを継承しません。価格設定組織のユーザーは、追加の 率の調整または絶対価格の調整の定義を継承された価格リストの単価に対して行う ことができます。例えば、より高い料金を請求する地域について継承した価格リス トがある場合、この継承した価格リストのすべての価格を \$5.00、5% または \$5.00 と 5% の両方で上げるように定義する場合があります。

注**:** マスター価格リストから継承される新規価格リストを作成する場合、その継承 された価格リストでは新規価格リスト明細を定義することはできません。また、継 承は 1 つのレベルでのみ許可されています。

既存の価格リストをコピーして既存の価格リストから新しい価格リストを作成する こともできます。価格リストをコピーすると、割り当てを除いて、すべてが新規価 格リストにコピーされます。これには、製品およびその表示価格、率の調整または 絶対価格 (ある場合)、有効日、および価格リストのステータスおよび通貨が含まれ ます。しかし、これらの価格リストを同期させる必要がある場合には、かなりの管 理作業が必要になる可能性があります。例えば、1 個の価格リストに、アイテムの 追加またはアイテムの価格の更新などの変更を加える場合、コピーしたすべての価 格リストに同じ変更を加える必要があります。価格リストを同期させる必要がある 場合は、価格リストをコピーする代わりに価格リスト継承機能を使用してくださ い。

### <span id="page-24-0"></span>第 **10** 章 価格リストの共有可能化

顧客が顧客階層における親である場合は、価格リストをその親に割り当てると、階 層内で親の下位にある顧客にもその価格リストを自動的に割り当てることができま す。例えば、次の図で顧客 A は顧客 B および顧客 C の親です。顧客 C は、顧客 D および顧客 E の親です。顧客 A に価格リストを割り当て、その価格リストが共 有可能であると指定すると、システムによってこの価格リストが顧客 B および顧客 C に、さらに顧客 D および顧客 E にも自動的に割り当てられます。

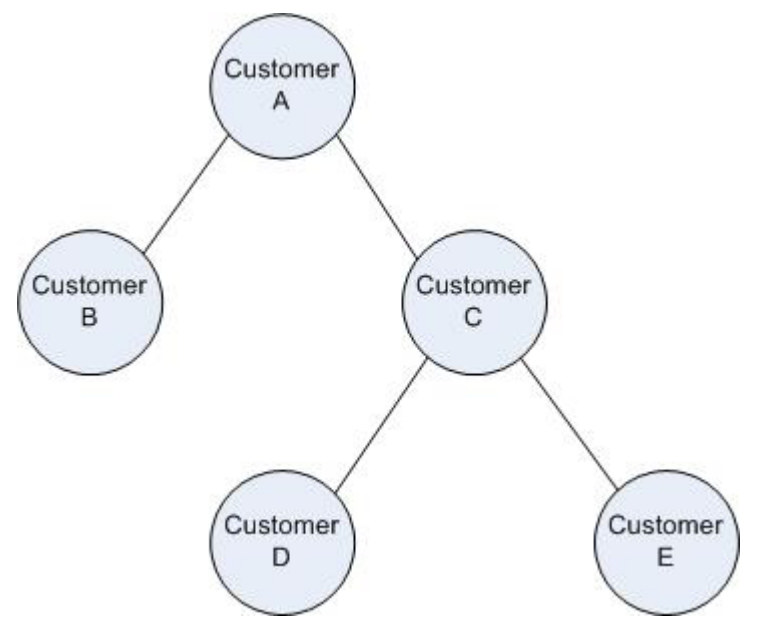

価格リストを特に子顧客に割り当てて、その価格リストを共有可能として指定する ことができます。これにより、価格リストの割り当てが親から削除された場合で も、その価格リストが子 (さらにその子) に割り当てられることが保証されます。

#### <span id="page-26-0"></span>第 **11** 章 価格設定ルールおよびクーポンの概要

価格リスト使用による製品の価格管理に加え、価格設定ルールおよびクーポンを使 用しても価格を管理できます。価格設定ルールおよびクーポンでは、オーダー・レ ベルと明細レベルのいずれかで、特別提供品、割引、料金が管理されます。

価格設定ルールおよびクーポンは、 Sterling Business Center アプリケーションを利 用して管理できます。

#### 価格設定ルール

価格設定ルールでは一連の条件とアクションを定義します。ルールの条件が満たさ れると、対応するアクションが実行されます。例えば、バルク割引ルールを設定し て、顧客が指定数以上の製品を購入する場合に、販売する製品の価格を下げるよう に指定できます。オーダー・ルールの場合は、これらのアクションの結果、割引ま たは料金の適用のいずれかの価格設定の調整が行われます。アイテム数量ルールの 場合は、条件はアイテム ID またはアイテム属性 (特性) に基づいて評価されます。

価格設定ルールのステータスは、「アクティブ」または「非アクティブ」のいずれ かです。価格設定ルールが適用されるのは、価格設定ルールが「アクティブ」な状 態にあり、価格設定の実行時に価格設定ルールが有効な場合に限られます。

オーダー・ルールは、以下のいずれかのタイプです。

- v 組み合わせ**:** このルールは、ソース・アイテム ID の特定の組み合わせがオーダ ー内に存在する場合にターゲット・アイテム ID の価格を調整するために使用し ます。このルールが適用されるのは、ターゲット・アイテム ID が既にオーダー 内にある場合に限られます。組み合わせルールは、単一のターゲット・アイテ ム、すべてのターゲット・アイテム、またはトリガー・アイテムの各組み合わせ に対して割引を適用できます。組み合わせルールでは、PC を 5 台購入すればプ リンターが 1 台無料など、特定の数量のアイテム ID が含まれている必要がある 場合があります。
- v アイテム数量**:** このルールは、製品の数量割引の価格設定の指定を有効にしま す。顧客が指定数以上の製品を購入する場合の製品の販売価格を指定できます。 ルールを適用するアイテムを選択するには、アイテムを ID で指定するか、アイ テム属性 (特性) を使用できます。

アイテム数量ルールでは、単一のターゲット・アイテムまたはすべてのターゲッ ト・アイテムに対して率の調整または絶対価格の調整を有効にできます。例え ば、顧客が 10 個以上のターゲット・アイテムを購入する場合に 5% の調整がす べてのターゲット・アイテムに適用されるようにルールで指定できます。

v オーダー合計**:** このルールは、オーダーの合計金額 (出荷料および税金を含まな い) が特定の範囲内にある場合にアクションを実行します。通常、このアクショ ンにより、率による割引の価格またはルールの通貨で指定された絶対価格だけオ ーダー合計が下がります。例えば、オーダーが \$25 以上の場合に 10% の調整を オーダーに適用するようにルールで指定できます。

- <span id="page-27-0"></span>v 出荷料のオーダー合計**:** このルールは、オーダー合計に基づいて、出荷料の割引 を行います。割引は、固定金額、比率、または定額出荷料です。例えば、オーダ ーが \$25 以上の場合に \$5 の割引を出荷料に適用するようにルールで指定できま す。
- v アイテム出荷の追加料金**:** これらのルールは、明細アイテム・レベルで使用さ れ、指定した特性を持つアイテムに出荷の追加料金を関連付けます。

例えば、冷蔵庫などの特大サイズのアイテムの出荷に追加の定額料金を請求する とします。特大サイズというアイテム属性タイプ (特性タイプ) を作成後、特大サ イズの冷蔵庫アイテム属性 (特性) を作成し、これをすべての冷蔵庫に関連付けま す。アイテム出荷の追加料金ルールを作成する場合、特大サイズの冷蔵庫特性を 選択することで追加料金を適用します。

このルールがオーダーの製品に適用される場合、システムは購入する製品の数量 だけ追加料金を乗算し、その結果得られた金額を出荷調整に追加します。

注**:** 価格設定ルールで、派生属性、計算属性、または参照属性を使用することはで きません。

価格設定ルールの作成後、それを特定の顧客のグループに割り当てる必要がありま す。例えば、価格設定ルールをゴールド顧客のみに割り当てることができます。

#### クーポン

クーポンは、一種の価格設定ルールですが、前述の価格設定とはいくらか異なりま す。前述の価格設定ルールは、すべてのオーダーに適用されるもので、顧客はオー ダーに示されている価格をルールで変更する場合、何も行う必要がありません。そ れに対して、クーポンは、顧客が積極的にクーポンをオーダーに追加した場合にの みオーダーにおけるアイテムの価格を変更します。また、価格設定ルールは 1 つ以 上のターゲット・アイテムに適用できますが、クーポンは 1 つのターゲット・アイ テムにのみ適用できるという点も異なります。例えば、アイテム数量ルールは、パ ーセンテージによる調整または絶対調整のどちらでも単一アイテムまたはすべての ターゲット・アイテムに適用できますが、クーポンは 1 つのターゲット・アイテム にのみ調整を適用できます。

クーポンのタイプには、以下のものがあります。

- v 組み合わせ**:** 組み合わせクーポンは、ソース・アイテム ID の特定の組み合わせ がオーダーにある場合に、ターゲット・アイテム ID の価格を調整します。クー ポンは、ターゲット・アイテム ID がすでにオーダーに入っている場合にのみ適 用されます。1 つの組み合わせクーポンは、1 つのターゲット・アイテム、多数 のアイテム、および 1 つのアクションをもつことができます。組み合わせクーポ ンでは、特定の数量のアイテム ID が存在していること、例えば、2 台のテレビ を購入して無料の DVD プレイヤーを獲得することが必要になる場合がありま す。
- v アイテム数量**:** アイテム数量クーポンは、顧客が製品を、指定数よりも多く購入 する場合に、アイテムの価格を調整します。アイテム数量クーポンは、パーセン テージによる調整または絶対調整のどちらでも単一アイテムに提供することが可

<span id="page-28-0"></span>能で、1 つ以上のアクションをもつことができます。例えば、5 枚から 10 枚の DVD を購入すると 10% の割引になり、11 枚以上の DVD を購入した場合は 15% の割引になるといった具合です。

- v オーダー合計**:** オーダー合計クーポンは、オーダーの合計金額 (出荷および税金 前) が範囲内であると、アクションを起こします。一般に、このアクションは、 パーセンテージによる調整または絶対価格による割引のどちらかをオーダー合計 から差し引くことです。 1 つのオーダー合計クーポンは、1 つのターゲット・ア イテムと 1 つ以上のアクションをもつことができます。例えば、オーダー合計が \$100 から \$200 までの範囲の場合は、オーダー合計に 10% の割引が適用されま す。オーダー合計が \$200 を超える場合は、オーダー合計に 15% の割引が適用 されます。
- v 出荷料オーダー合計**:** 出荷料オーダー合計クーポンは、オーダー合計に基づいて 出荷料に割引を適用します。割引には、固定金額、率、または定額出荷料を指定 できます。1 つの出荷料オーダー合計クーポンは、1 つのターゲット・アイテ ム、多数のターゲット属性、および 1 つ以上のアクションをもつことができま す。例えば、オーダー合計が \$100 から \$200 までの範囲の場合は、出荷料は 10% 割引になり、オーダー合計が \$200 を超える場合は、出荷料は 15% 割引に なります。

注**:** クーポンで、派生属性、計算属性、または参照属性を使用することはできませ  $h_{\alpha}$ 

顧客は、1 つのオーダーに 1 つ以上のクーポンを追加できます。クーポンは、顧客 とオーダーが、そのクーポンについて規定されている制約を満足した場合にのみ、 オーダーのアイテムの価格に影響を及ぼします。価格設定ルールが適用され、クー ポンと関連付けられているルールも適用され、しかもそのルールが目的のオーダー に有効である場合、ルールは、他の価格設定ルールと同様に、明細アイテム価格を 変更します。

クーポンにフラグを立てて、そのクーポンが排他的クーポンであることを示すこと ができます。以下のルールは、オーダーでの排他的クーポンの適用を規定します。

- v 単一の排他的クーポンまたは複数の非排他的クーポンのどちらかをクーポン・タ ーゲットに適用できます。
- アイテムがターゲット設定されている排他的クーポンは、オーダー・レベルのク ーポンと競合しません。
- オーダー・レベルの排他的クーポンは、アイテムがターゲット設定されている排 他的クーポンと競合しません。
- v アイテムがターゲット設定されている排他的クーポンは、ターゲットが同じであ る場合にのみ、アイテムはターゲット設定されている別のクーポンと同時に使用 することができず、またその逆も同様です。
- v オーダー合計排他的クーポンは、他のオーダー合計排他的クーポンと同時に使用 することはできず、またその逆も同様です。
- 1 つのオーダーに複数の排他的クーポンが指定された場合、最初の排他的クーポ ンのみがそのオーダーに適用されます。

価格設定サービスでは、価格設定ルール、クーポン、および価格リスト用の管理 API を用意しています。価格設定ルール、クーポン、および価格リスト用の管理 API について詳しくは、*Sterling Selling and Fulfillment Foundation: Javadocs* を参照 してください。

#### <span id="page-29-0"></span>オーダーの価格設定例

顧客がオーダーにクーポンを追加すると、クーポンに関連付けられたルールによっ て明細アイテムに調整 (割引または料金) を適用できます。以下に例を示します。

v 1 つ購入すると、無料でもう 1 提供

アイテムを 2 つ購入する場合に、2 つめのアイテムが無料になります。

• ゴールド・ディストリビューター向け特別提供品

\$1,000.00 相当を超えるアイテムを購入した場合に 10 % 割引が提供されます。 関係タイプがディストリビューターの顧客に属する顧客のユーザー窓口であると きは、顧客レベルがゴールドになり、オーダー合計 (税および出荷料適用前) が \$1,000.00 を超えている場合にオーダー合計が 10% 減額されます。

• オーダーが \$150.00 を超える場合は出荷料が無料の資格の付与

合計 \$150.00 を超える製品を購入する場合、出荷料を免除します。

一部の価格設定ルールはアイテム属性を使用して定義できます。例えば、ワイヤレ ス対応ラップトップを購入する場合に、キャリー・ケースも提供されます。ワイヤ レス対応機能を備えたラップトップが記載されたオーダーはすべて、このルールを 満たします。

#### <span id="page-30-0"></span>第 **12** 章 顧客属性への価格設定ルールまたはクーポンの割り当て

価格設定ルールまたはクーポンを、1 つ以上の顧客属性 (業種、関係タイプ、顧客 レベル、地域など) のセットに割り当てることができます。業種は、「教育」また は「行政」など、顧客が属する業界を示します。関係タイプは、顧客が販売店、流 通業者、契約製造業者など、いずれに該当するかを示します。顧客レベルは、ゴー ルド、プラチナ、またはシルバーなど、顧客のステータスを表す階層化された値を 示します。地域は、定義された地理上の区域を示します。

例えば、価格設定ルールまたはクーポンを以下のように割り当てることができま す。

- v Boston 地域の顧客に価格設定ルールまたはクーポンを割り当てる場合、それらを 属性 region=Boston に割り当てます。
- v 教育市場でサービスを提供する顧客に価格設定ルールまたはクーポンを割り当て る場合、それらを属性 vertical=Education に割り当てます。
- v ゴールド・レベルの顧客に価格設定ルールまたはクーポンを割り当てる場合、そ れらを属性 customer level=Gold に割り当てます。
- v 販売店の顧客に価格設定ルールまたはクーポンを割り当てる場合、それらを属性 relationship type=Reseller に割り当てます。

また、教育市場でサービスを提供する Boston 地域のゴールド・レベルのすべての 顧客など、複数の顧客属性に価格設定ルールまたはクーポンを割り当てることもで きます。例えば、価格設定ルールまたはクーポンを属性

region=Boston、vertical=Education、および customer level=Gold に割り当てることが できます。

顧客属性に価格設定ルールおよびクーポンを割り当てる動作は、顧客属性に価格リ ストを割り当てる動作と同じです。ただし、ルールの場合は、条件に最も一致した 地域に余り意味はありません。米国地域に適用可能なすべてのルールは、東海岸地 域でも西海岸地域でも適用可能なためです。

一般的に、地域に基づいて階層的にルールを定義するのではなく、特定の地域にル ールを割り当てます。また、価格設定ルールまたはクーポンへの顧客属性の割り当 ては、エンタープライズ・レベルで行われます。

ある顧客について、その顧客に明示的に割り当てられた価格設定ルールと、顧客属 性に基づいて割り当てられた価格設定ルールが使用されます。価格リストの選択の ような優先順位はありません。

#### <span id="page-32-0"></span>第 **13** 章 料金への価格設定ルールまたはクーポン調整のマッピン グ

Order Management では、価格設定呼び出しの一環として生成された調整が料金カテ ゴリーと料金名の組み合わせを使用して保管されます。価格設定サービスは、価格 設定呼び出しの際に、各価格設定ルール・アクションに構成されたデータに基づい てこれらの属性を返します。複数の価格設定ルールが適用可能である場合は、価格 設定ルール・アクションからの調整が累積的に適用されます。

価格設定モジュールでは、料金カテゴリーと料金名が次のように使用されます。

- v 価格設定モジュールでは、特定の価格設定組織内で、販売オーダーの伝票種別 (document type) (0001 のみ) に定義された料金カテゴリーと料金名のみが使用さ れます。
- v 価格設定ルールはすべて、特定の価格設定組織内で定義された料金カテゴリーお よび料金名に次のように関連付けることもできます。
	- 料金 (率または絶対額) を生成する価格設定ルールに割引専用として定義され た料金名を設定することはできません。
	- 割引 (率または絶対額) を生成する価格設定ルールに請求専用として定義され た料金名を設定することはできません。
	- 定額割引を付与する価格設定ルールに請求専用として定義された料金名を設定 することはできません。これは常に割引になります。

## <span id="page-34-0"></span>第 **14** 章 価格リストの割り当て

価格リストを作成したら、顧客が使用できるようにする必要があります。価格リス トは、特定の顧客または顧客属性のいずれかに割り当てることができます。

Sterling Distributed Order Management™ の一部である、以下の 3 つの会計ルール (financial rules) は、エンタープライズ・レベルで使用可能にできます。

- v 階層内で最も近い顧客に割り当てられた価格リストを使用する
- 地域階層内で一致する地域または最も近い地域に割り当てられた価格リストを使 用する
- v 直接割り当てが存在する場合、価格リストの属性割り当てを除外する

価格リストの割り当ては、Sterling Business Center アプリケーションによって管理 できます。

#### 顧客への価格リストの割り当て

顧客データがあるエンタープライズ・レベルで、顧客に価格リストを割り当てま す。

顧客には、以下のタイプがあります。

- v 企業顧客 (Business customers) (B2B)
- v 消費者顧客 (B2C) または登録済みユーザー
- v 「匿名ユーザー (Anonymous users)」

エンタープライズの登録済みユーザー、匿名ユーザー、すべての B2B 顧客に価格 リストを割り当てることができます。

また、特定の企業顧客 (business customer) (B2B) に価格リストを割り当てて、その 顧客の子顧客と価格リストを共有することもできます。特定の顧客に価格リストを 割り当てない場合、価格リストはすべての顧客に割り当てられます。

顧客の階層を保有することができ、その階層内で各顧客は自分の価格リストを子顧 客と共有します。「階層内で最も近い顧客に割り当てられた価格リストを使用す る」ルールを有効にしている場合、以下の動作が発生します。価格リストが顧客に 直接割り当てられている場合、その価格リストが使用されます。価格リストが顧客 に直接割り当てられていない場合、親顧客に割り当てられた価格リストが使用され ます。価格リストが親顧客に割り当てられていない場合、階層内で次に高い位置に ある顧客の価格リストが使用されます。

#### 顧客属性への価格リストの割り当て

価格リストを、1 つ以上の顧客属性 (業種、関係タイプ、顧客レベル、地域など) に 割り当てることができます。以下に例を示します。

- <span id="page-35-0"></span>v Boston 地域の顧客に特定の価格リストを割り当てる場合、価格リストを属性 region=Boston に割り当てます。
- v 教育市場でサービスを提供する顧客に特定の価格リストを割り当てる場合、価格 リストを属性 vertical=Education に割り当てます。
- v ゴールド・レベルの顧客に特定の価格リストを割り当てる場合、価格リストを属 性 customer level=Gold に割り当てます。
- v 販売店である顧客に特定の価の格リストを割り当てる場合、価格リストを属性 relationship type=Reseller に割り当てます。

また、教育市場でサービスを提供する Boston 地域のゴールド・レベルのすべての 顧客など、複数の顧客属性に特定の価格リストを割り当てることもできます。例え ば、価格リストを属性 region=Boston、vertical=Education、および customer level=Gold に割り当てることができます。

ビジネス要件に応じて、追加の属性を定義することができます。顧客属性データが あるエンタープライズ・レベルで、属性に価格リストを割り当てます。

価格設定サービスは、「地域階層内で一致する地域または最も近い地域に割り当て られた価格リストを使用する」ルールを使用します。このルールはエンタープライ ズ・レベルで定義され、地域に最も固有な、価格設定で使用する価格リストを決定 します。このルールが設定されていない場合、価格設定サービスは地域階層のすべ ての価格リストを考慮します。例えば、顧客 A に 2 つの価格リストが割り当てら れており、1 つは顧客の地域 (Massachusetts など) によって割り当てられ、もう 1 つは顧客のタイプ (ゴールド会員など) によって割り当てられているとします。この ルールが有効に設定された場合、仮に価格が片方よりも高くても、地域によって割 り当てられた価格リストが使用されます。また、地域階層で最も顧客に近い地域に 割り当てられた価格リストが使用されます。

#### 顧客または顧客属性に基づいて価格リストを割り当てる

B2B 顧客の場合、その顧客に直接割り当てられた価格リスト、および顧客属性に基 づいて割り当てられた価格リストが、価格決定に使用されます。

価格リストの割り当ての動作は、ある顧客に割り当てられた価格リスト、または階 層内のより上の顧客に割り当てられた価格リストを選択するように変更できます。 そのような割り当てが存在しない場合、価格リストは顧客属性に基づいて選択され ます。この動作は、「直接割り当てが存在する場合、価格リストの属性割り当てを 除外する」ルールによって、エンタープライズ・レベルで制御されます。これによ って、顧客に基づく割り当てが、顧客属性に基づく割り当てよりも優先します。

#### <span id="page-36-0"></span>第 **15** 章 価格設定バンドル

バンドルは、製品およびサービスの両方を含むパッケージです。バンドル親明細お よび 1 つ以上の子明細で構成されます。子明細は、製品、サービス、またはその他 のバンドル品です。

価格設定に関しては、バンドル親はその他のオーダー明細と同様に処理されます。 明細合計はその他の明細と同じ方法で計算されます。オーダー合計には、バンドル 親およびコンポーネント (ある場合) が含まれます。バンドルには、その他の明細と 同様に、単価、料金、および税が含まれます。

オーダー明細レベルの属性には、オーダー合計から明細の価格が除外されるように 明細の価格を抑制できる、IsLinePriceForInformationOnly 属性があります。明細 の価格を、表示はされるがオーダー合計から除外されるようにするには、該当する コンポーネントにこの属性を設定します。バンドルのコンポーネントの価格がパッ ケージ自体の価格に含まれていても、キャンセルや返品に備えて、各明細の価格も 保存したい場合には、その明細にこの属性を設定できます。バンドルの特別価格を 反映するには、コンポーネントの価格がオーダーの合計価格に含まれないように、 属性をコンポーネントに設定できます。

以下の表は、寝室パッケージ・バンドルとそのコンポーネントの例を示していま す。

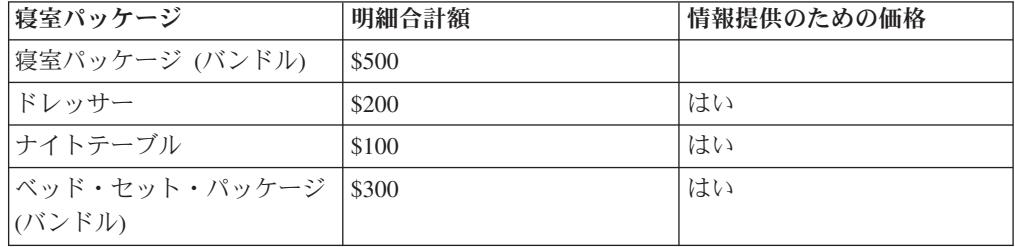

通常は、オーダー合計はすべての明細の合計に一致し、この場合は \$1,100 になりま す。バンドル親を基に、オーダーの価格を別の方法で設定し、コンポーネント・レ ベルの価格がインボイスに含まれないようにする場合は、オーダー作成時にコンポ ーネント・レベルで属性を設定できます。これらの属性の詳細については、 「*Sterling Selling and Fulfillment Foundation: Javadocs*」を参照してください。

バンドルがオーダーに推奨明細として追加された場合、そのバンドルの親明細とそ のすべてのコンポーネントの IsLinePriceForInformationOnly フラグに Y が設定さ れ、バンドル全体がオーダー合計に含まれないようにします。ただし、バンドル合 計は、そのバンドルの価格設定方式に基づいて計算されます。例えば、以下の表に 示されているように、サラウンド・サウンド・システム・バンドルが推奨明細とし てオーダーに追加され、バンドルの価格設定方式が COMP (コンポーネント価格の みを考慮) の場合、計算されたバンドル合計は \$750.00 (単価 \$100.00 のサテライ ト・スピーカーが 5 個で \$500.00 に加え \$250.00 のサブウーファーが 1 個) にな ります。

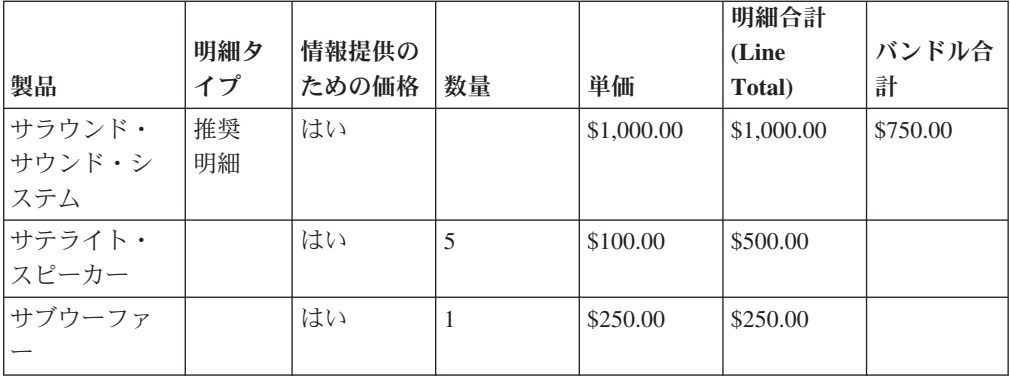

### <span id="page-38-0"></span>第 **16** 章 オーダーにおける割引分配

結果として割引または料金がオーダーに適用される価格設定ルールおよびクーポン は、さまざまな方法で調整を分配するようにセットアップすることができます。割 引分配は、以下の 2 つのレベルで発生します。

• 明細へのヘッダー調整の分配

オーダー・レベル価格設定ルールには、価格設定調整を明細アイテムに分配する かどうかを決定するフラグがあります。ヘッダー・レベル調整は、価格別の加重 平均に基づいて明細アイテムに分配されます。

明細アイテム・レベルで分配を選ぶ機能は、オーダー・レベルで調整を保管でき ないが、その代わり、明細アイテム・レベルで調整を保管できる可能性のあるレ ガシー・システムに対応します。そのようなシステムは、オーダーに対して生成 された出荷調整を使用してビジネス・スループットを測定します。そのようなシ ステムの場合の優先方式は、オーダー割引合計を分配することです。

v 同じ製品の明細間での調整の分配

ルールおよびクーポンの一部として生成される割引を考慮します。例えば、以下 の表に示されているオーダーに適用される、アイテム 1 を 3 つ購入し、アイテ ム 1 について 10% の割引を得るという組み合わせルールを考えます。

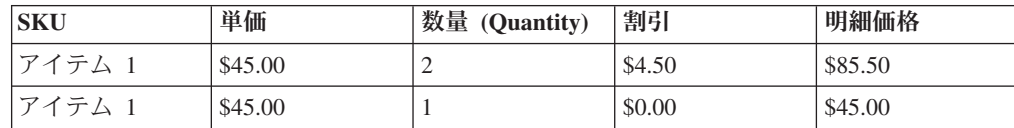

\$4.50 の割引を、明細、つまり数量 2 の明細か、または数量 1 の明細のどちら かに適用できます。

ただし、一部のシステムでは、すべてのアイテム間で割引を分配して、アカウン ティング・システムが明細レベルでの割引をより簡単に追跡できるようにするこ とが必要な場合があります。明細間での割引の分配は、「同じアイテムの明細間 でアイテム調整を不均等に分散する」ルールを使用して、価格設定組織レベルで 制御されます。このルールが有効になっている場合、先行オーダーについての割 引は、以下の表に示すとおりになります。

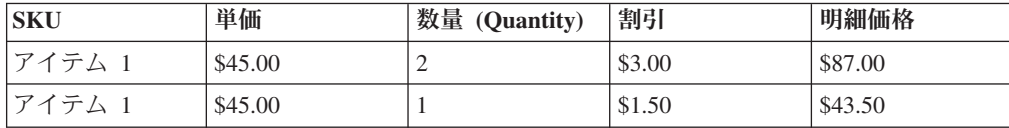

注**:** 「同じアイテムの明細間でアイテム調整を不均等に分散する」ルールは、価格 設定ルール調整が 1 つのターゲット・アイテムに適用される場合にのみ、適用可能 です。価格設定ルール調整がすべてのターゲット・アイテムに適用される場合 (例 えば、TV を購入して、すべてのケーブルに対して 10% の割引を獲得する場合)、 このルールは適用不可です。

#### <span id="page-40-0"></span>第 **17** 章 手動調整

価格設定サービスでは、フィールド・セールス担当者、または顧客サービス担当者 (CSR) (Customer Service Representative (CSR)) がオーダーの作成または変更時に、 明細合計やオーダー合計の価格を手動で調整できます。この調整は、割引の場合 も、追加料金の場合もあります。以下に例を示します。

- v 見積シナリオでは、フィールド・セールス担当者、または CSR がバイヤーとセ ラー間の交渉に基づいて、明細に手動で割引を追加できます。
- v 提供したサービスに関して顧客に不満がある場合や不快なことがあったと訴えて いる場合、フィールド・セールス担当者や CSR はオーダー合計に手動で割引を 適用することによって顧客をなだめることができます。

さらに、フィールド・セールス担当者が特定の顧客に対してクーポンまたはプロモ ーションの形式で特殊な割引の提示を可能にする、手動価格調整ルールを構成する こともできます。特定の顧客に対する見積を登録する際に、フィールド・セールス 担当者は提供される手動価格調整ルールのリストから特定のルールを選択し、その 選択した手動価格調整ルールを対応する見積に適用できます。例えば、フィール ド・セールス担当者が HD TV 1 台とブルーレイ・プレイヤー 1 台の見積を作成 し、次のような手動価格調整ルールを選択して見積に適用できます。

デフォルトの割引を 10% として、オーダー合計に対して最大で 30% までの割引を 適用する。

このシナリオでは、フィールド・セールス担当者が適用される割引率を指定しなけ れば、下表に示されるように 10% のデフォルトの割引率が見積に適用されます。

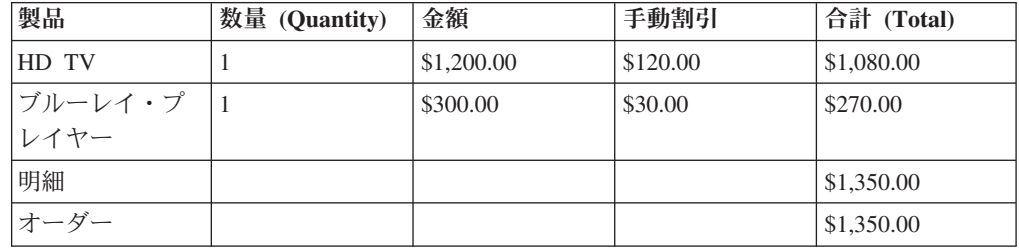

しかし、フィールド・セールス担当者がオーダーに対して 20% の割引を指定する と、HD TV には \$240.00 の割引が、ブルーレイ・プレイヤーには \$60.00 の割引が 適用され、オーダー合計は \$1,200.00 になります。

注**:** フィールド・セールス担当者は、ルールで指定された最大調整を超える調整を 適用することはできません。

オーダーに価格設定ルールが適用される場合、プロモーションと、プロモーショ ン・グループ値 MANUAL がオーダーに追加されます。一般に、プロモーションは 1 件のオーダー内の現在の明細および将来の明細のすべてに適用されます。ただ し、プロモーションは、1 件のオーダー内の特定の明細のみに適用することもでき ます。また、オーダーおよびオーダー明細の料金では、IsManual フラグが M に設

定され、価格設定ルールが手動で起動されたことが示されます。1 つの料金に対し て複数の IsManual 値が設定されていると、エラーがスローされます。

見積の明細レベルおよびオーダー・レベルで属性が設定されるため、該当する明細 合計およびオーダー合計に適用された手動割引率を表示できます。明細およびオー ダーに適用された手動割引率を表示する機能は、特に承認プロセスの承認者に便利 な機能です。

### <span id="page-42-0"></span>第 **18** 章 プライス・ロック

明細の単価にプライス・ロックを設定できます。プライス・ロックは単価を凍結す ることで、単価が価格設定サービスを通過する際に価格変更されないようにしま す。プライス・ロックは、アプリケーション・マネージャーおよび価格マッチのシ ナリオで使用されます。価格設定サービスは、そのようにロックされた明細につい て、価格リストの単価の決定を再度行うことはありません。

注**:** IsPriceLocked フラグに Y が設定されている場合のみ、アイテムの単価を設定 できます。それ以外の場合は、価格設定サービスでアイテムの単価を計算します。

クーポンまたは価格設定ルールの IgnoreOnPriceLock フラグに Y が設定されている 場合を除いて、クーポンおよび一部の価格設定ルールをプライス・ロックが設定さ れている明細に適用することができます。例えば、アイテム A1 にプライス・ロッ クが設定され、アイテム A1 を 10 個以上オーダーした場合に 10% の割引をする クーポンがあるとします。顧客がアイテム A1 を 10 個オーダーすると、10% の割 引が A1 明細アイテムに適用されます。ただし、クーポン・ルールの IgnoreOnPriceLock フラグが Y に設定されている場合を除きます。

#### <span id="page-44-0"></span>第 **19** 章 出荷料の計算

出荷外部プログラムは、getOrderPrice API 呼び出し中に起動され、出荷料を取得し ます。出荷料の計算ロジックは、外部化されています。出荷外部プログラムは、出 荷料が入力で渡される場合でも、実装されていれば起動されます。出荷外部プログ ラムが実装されていない場合には、API の呼び出し元によって提供される出荷料が 使用されます。

以下のタイプの出荷ルールによって、出荷料の割引および追加料金が管理されま す。

- 出荷料オーダー合計: これらのルールは、オーダー合計に基づいて出荷料に割引 を提供します。割引は、固定金額、比率、または定額出荷料です。出荷料オーダ ー合計ルールを顧客セグメントに付加し、出荷タイプ、製品、または製品カテゴ リーを指定できます。
- アイテム出荷の追加料金: これらのルールは、明細アイテム・レベルで使用さ れ、指定した特性を持つアイテムに出荷の追加料金を関連付けます。追加料金 は、出荷可能なアイテムに対してのみ適用され、店内での購入に対してフラグを 立てることはありません。

例えば、冷蔵庫などの特大サイズのアイテムの出荷に追加の定額料金を請求する とします。特大サイズという特性タイプを作成後、特大サイズの冷蔵庫特性を作 成し、これをすべての冷蔵庫に関連付けます。アイテム出荷の追加料金ルールを 作成する場合、特大サイズの冷蔵庫特性を選択することで追加料金を適用しま す。

ルールがオーダーの製品に適用されると、システムは、追加料金に購入する製品 数を乗算し、結果の金額を出荷料に加算します。

注**:** 出荷料は、0 未満にはできません。

## <span id="page-46-0"></span>第 **20** 章 価格マッチ

注文した製品が別の小売店でさらに安い価格で販売されていることに顧客が気付く 場合があります。このような場合、顧客のクレームを調査し、必要に応じて製品の 価格マッチを実行することができます。オーダー明細の価格マッチの実行後、その 製品のオーダー明細の単価がロックされます。

価格マッチの詳細については、「*Sterling Call Center* および *Sterling Store:* 実装ガ イド *( Sterling Call Center and Sterling Store: Implementation Guide)*」を参照してく ださい。

#### <span id="page-48-0"></span>第 **21** 章 オーダー価格設定の概要

価格設定サービスは、全てのオーダー価格設定計算のハブ (hub) として機能しま す。価格設定データがサード・パーティーに渡される場合でも、データは取り込み アプリケーションに渡される前に価格設定サービスを通じて戻されます。

オーダーで価格設定または価格再設定が起動されると、価格設定サービスが呼び出 され、オーダーに適用される価格が決定されます。この価格は価格リスト、価格設 定ルール、および顧客の割り当て (customer assignment) を基準にします。

#### オーダー価格をトリガーするもの

価格設定 (または再価格設定) は、明細の追加、価格の変更、または以下の値の変更 を行ったときに、オーダーに対してトリガーされます。

- v 請求先住所
- v 販売先住所
- 運送会社サービス・コード
- バイヤー組織またはセラー組織
- v 通貨
- v 販売促進
- v 価格設定日

オーダー明細の場合、価格設定は、明細のキャンセルまたは削除、価格の変更、ま たは以下の値の変更を行ったときにトリガーされます。

- v 配達方法
- 数量 (Quantity)
- v オプション
- v 販売促進

オーダーおよびオーダー明細の価格設定動作は、価格設定組織の要求に応じて、 Sterling Distributed Order Management™ のルールを使用して構成可能です。

#### <span id="page-50-0"></span>第 **22** 章 価格設定オーダーの構成ルール

いくつかの構成ルールによって価格設定の動作が決定されます。

Sterling Distributed Order Management™ では、以下の価格設定ルールを構成できま す。

v 価格設定で使用する日付 - 価格設定で現在日付またはオーダー日付のどちらを使 用するかを決定します。

このルールは、Sterling Distributed Order Management Applications Manager にあ ります。

注**:** デフォルトでは、価格設定サービスはオーダー内に指定された日付を使用し て (使用可能な場合)、オーダーの価格設定を行います。

v 出荷料金の調整フィールドの名前 - 出荷料金を表す料金カテゴリーと料金名を定 義します。

これは、顧客定義の出荷料金フィールド、または Sterling Selling and Fulfillment Foundation、リリース 9.1 のデフォルト値のいずれかになります。このルール は、Sterling Distributed Order Management Applications Manager にあります。

v 廃止が予定されている価格設定機能の使用 - アップグレード後に使用されるイン ストール・ルール。Sterling Selling and Fulfillment Foundation、リリース 9.1 で 提供されている統合価格設定サービスを使用するか、またはリリース 8.5 より前 のバージョンの既存の価格設定サービス (廃止が予定されている機能) を使用する かを指定します。

リリース 8.5 へアップグレードすると、デフォルトでは廃止が予定されている価 格設定機能が有効となっています。アップグレード後にこのボックスの選択を解 除し、リリース 8.5 以降の価格設定機能を使用可能にした場合、必ず価格設定構 成ルールを Sterling Distributed Order Management Applications Manager に定義 し、価格リストを変換してください (「*Sterling Business Center:* 価格設定管理ガ イド」を参照)。

### <span id="page-52-0"></span>第 **23** 章 オーダーの価格設定のためのデータ選択基準

オーダーの明細についての価格および価格調整は、価格設定サービスに渡されるデ ータによって決定されます。価格設定サービスでは、以下のタイプのデータを使用 してオーダーの価格を設定します。

• 価格設定日 (Pricing Date)

確認済みオーダーおよび見積もりの場合、価格設定サービスがオーダーの価格設 定に現在日付を使用するのか、あるいはオーダー日付を使用するのかを決定する ように、ルールを構成できます。ドラフト・オーダー (draft order) の場合は、価 格設定サービスでは現在日付を使用します。

注**:** オーダーまたは見積もりにカスタム価格設定日付が指定された場合は、カス タム価格設定日付により、価格設定日付ルールによってオーダーまたは見積もり に適用される価格設定日付をオーバーライドされます。

v 住所

価格設定サービスでは、オーダーのアイテムについての価格を決定するために住 所を使用します。使用される住所は、オーダーの顧客のタイプにより決定されま す。

- B2B 顧客の場合は、オーダーの販売先住所が使用されます。販売先住所が指定 されていない場合は、請求先住所が使用されます。
- その他のすべての顧客の場合は、オーダーの請求先住所が使用されます。
- v 顧客属性

価格設定サービスでは、オーダーのアイテムに関する価格を決定するために顧客 の属性を使用します。顧客属性には、業種、関係タイプ、および顧客レベルがあ り、顧客属性は、価格設定ルールおよび価格リストに結合されています。例え ば、オーダーの顧客が顧客レベル=ゴールド (Customer Level=Gold) をもっている 場合は、価格設定サービスは、顧客レベル=ゴールド (Customer Level=Gold) に割 り当てられている価格リストと価格設定ルールを使用します。

オーダーに顧客が指定されていない場合は、価格設定サービスは、価格設定を決 定するのに顧客属性を考慮しません。

オーダーの価格設定のためのデータ選択基準について詳しくは、*Sterling Selling and Fulfillment Foundation: Javadocs* を参照してください。

#### <span id="page-54-0"></span>第 **24** 章 見積の推奨明細の価格設定

見積の推奨明細アイテムは、価格情報を提供するためだけに構成されます。つま り、推奨アイテムの価格情報は表示されますが、見積の合計額の計算には含まれま せん。しかし、顧客が見積の推奨アイテムの購入を決めると、推奨明細アイテムは 通常の明細アイテムに変更されます。そのアイテムの価格は見積の合計額の計算に 含まれ、価格変更が行われます。この結果、追加の割引または割増がオーダーに適 用される場合、 changeOrder API はエラーをスローし、見積の修正が必要であるこ とを示します。

#### 例

例えば、フィールド・セールス担当者が以下の表にリストされている製品を含む見 積を作成するとします。

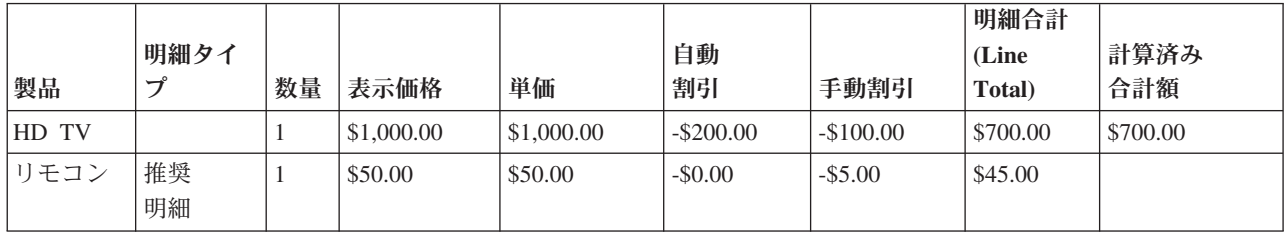

この表に示されている見積の計算済み合計額は、\$700.00 です。これには、HD TV の価格が含まれますが、推奨明細アイテムであるリモコンの価格は含まれません。

顧客が推奨アイテムのリモコンも購入するとします。その場合、changeOrder API が 呼び出され、以下の表に示されているように、明細タイプが推奨明細アイテムから 通常の明細アイテムに変更されます。見積に追加の価格設定ルールが含まれない場 合、オーダーは通常の方法で価格変更されます。つまり、リモコンの価格が見積の 計算済み合計額に追加され、 \$745.00 となります。

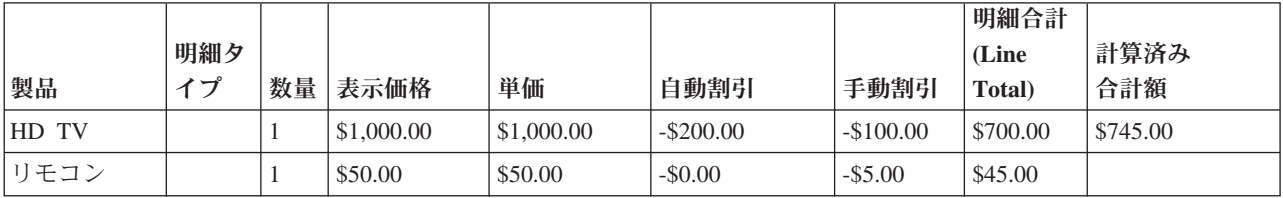

ただし、オーダーの価格変更を行う価格設定ルールが見積に含まれている場合、 changeOrder API はエラーをスローし、見積の修正が必要であることを示します。例 えば、 HD TV を 1 台購入すれば、リモコンを 1 個 -100% で入手という価格設 定ルールがこの表の見積に適用されている場合、changeOrder API はエラーをスロー します。これは、リモコンに対する -100% の自動割引により見積に -\$45.00 の価格 変更が行われるためです。フィールド・セールス担当者が見積の修正を行い、 reworkQuote API が呼び出されると、以下の表に示されているように、計算された 見積の合計額は \$700.00 になります。

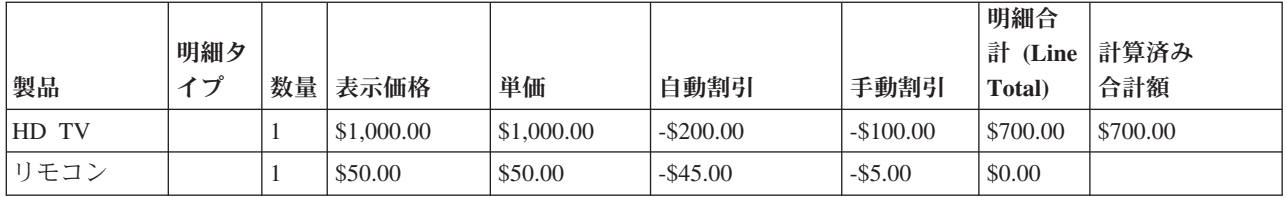

#### <span id="page-56-0"></span>第 **25** 章 利益率

割引をオーダー明細またはオーダー合計に適用する場合、適用対象となるオーダー 明細またはオーダー合計の利益率を把握することはユーザーにとって利点がありま す。例えば、フィールド・セールス担当者がオーダー明細の利益率が低すぎると考 えた場合、そのフィールド・セールス担当者はそのオーダー明細に適用する率によ る割引を調整できます。また、承認者は、オーダー合計の利益率を確認し、見積を 承認するかどうかを判断できます。

利益率は次のように計算されます。

• オーダー明細

ROUND(((Total - Item.UnitCost\*Qty)/Total)\*100, 2)

注**:** Total は、単価を数量で乗算した明細の合計価格に対し、利益率を考慮して 料金または割引を追加または引いた金額を指します。

• オーダー合計

ROUND(((Total - SUM(Item.UnitCost\*Qty))/Total)\*100, 2)

注**:** Total は、各単価を対応する数量で乗算した額の合計であるオーダーの合計 価格に対し、利益率を考慮して料金または割引の合計価格を追加または引いた金 額を指します。

オーダーで適用対象となる料金または割引 (出荷料または手動割引など) が適用され るかどうかは、料金カテゴリー・テーブルおよび料金名テーブルのフラグにより、 利益率を決定する際に決まります。デフォルトでは、すべての料金カテゴリーが利 益率を決定する際に含まれます。料金名に値が含まれていない場合は、その値はそ の料金カテゴリーにより継承されます。

注**:** 税は利益率の計算には含まれません。

例えば、次の表は、1 つのオーダーに含まれる電話とテープ・レコーダーの 2 つの 製品の利益率の計算を示しています。

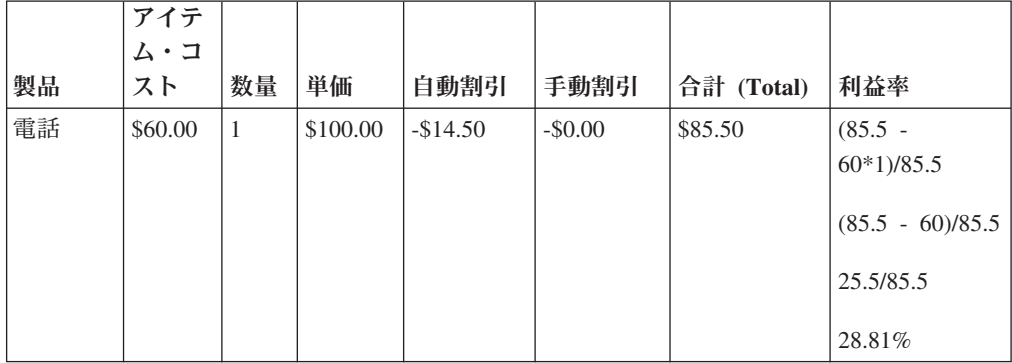

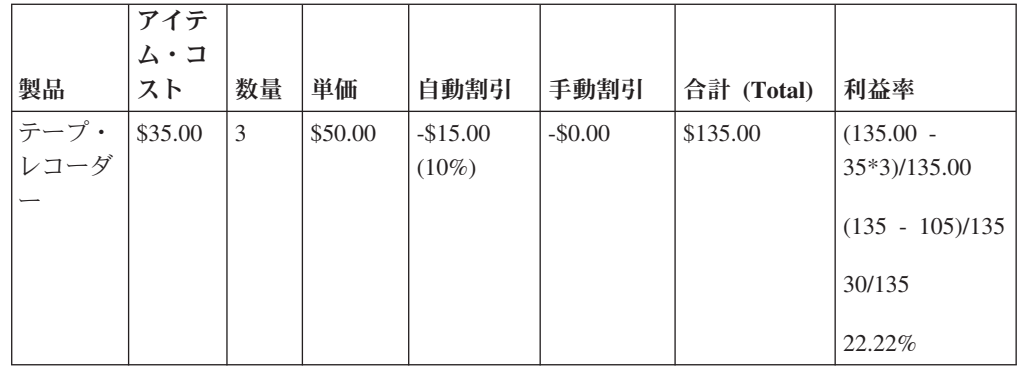

このオーダー合計の利益率は 25.17% になります。計算は以下に示すとおりです。

合計**:** \$220.50

#### アイテム・コストの合計**:**

\$165.00

オーダーの利益率

 $(220.5 - 165.00)/(2.205) = 25.17\%$ 

### <span id="page-58-0"></span>第 **26** 章 バンドル価格設定

アイテム・カタログのバンドル価格設定を設定して、以下の 3 つのいずれかの方法 で計算させることができます。

v 親レベルの価格設定。バンドル価格は、親価格によって決定されます。次に例を 示します。

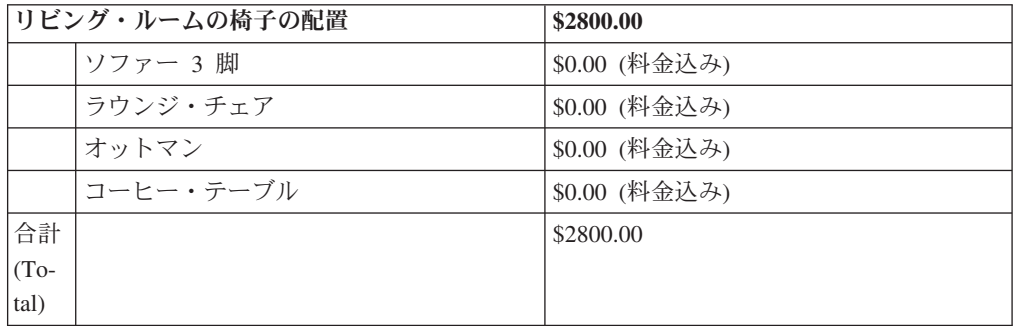

v コンポーネント・レベルの価格設定。コンポーネントの合計によってバンドル価 格が決定されます。次に例を示します。

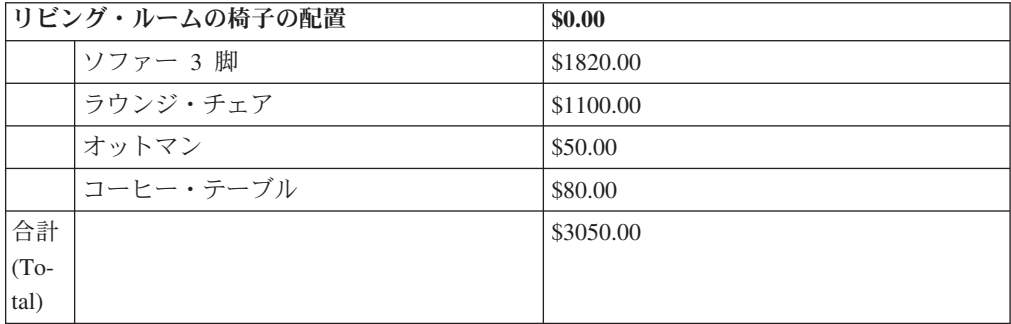

v 親レベルおよびコンポーネント・レベル混合の価格設定。親とコンポーネント両 方の合計によってバンドル価格が決定されます。次に例を示します。

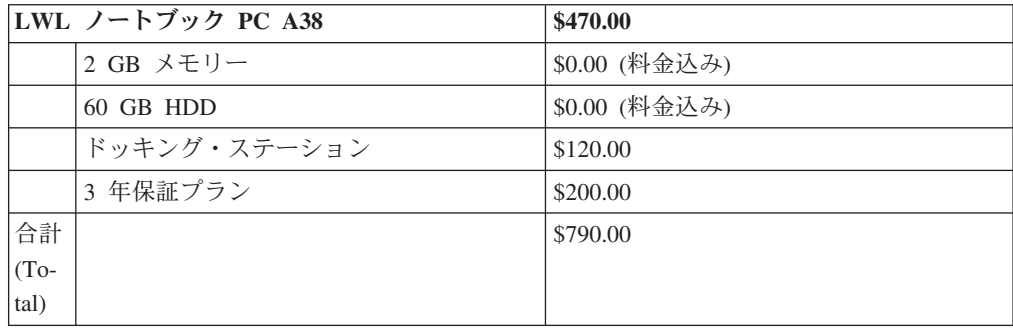

このバンドル価格設定方式は、アイテム管理カタログにある各バンドル・アイテム (bundle item) に定義することができます。

#### <span id="page-60-0"></span>特記事項

本書は米国 IBM が提供する製品およびサービスについて作成したものです。

本書に記載の製品、サービス、または機能が日本においては提供されていない場合 があります。日本で利用可能な製品、サービス、および機能については、日本 IBM の営業担当員にお尋ねください。本書で IBM 製品、プログラム、またはサービス に言及していても、その IBM 製品、プログラム、またはサービスのみが使用可能 であることを意味するものではありません。これらに代えて、IBM の知的所有権を 侵害することのない、機能的に同等の製品、プログラム、またはサービスを使用す ることができます。ただし、IBM 以外の製品とプログラムの操作またはサービスの 評価および検証は、お客様の責任で行っていただきます。

IBM は、本書に記載されている内容に関して特許権 (特許出願中のものを含む) を 保有している場合があります。本書の提供は、お客様にこれらの特許権について実 施権を許諾することを意味するものではありません。実施権についてのお問い合わ せは、書面にて下記宛先にお送りください。

〒*103-8510*

東京都中央区日本橋箱崎町*19*番*21*号

日本アイ・ビー・エム株式会社

法務・知的財産

知的財産権ライセンス渉外

以下の保証は、国または地域の法律に沿わない場合は、適用されません。IBM およ びその直接または間接の子会社は、本書を特定物として現存するままの状態で提供 し、商品性の保証、特定目的適合性の保証および法律上の瑕疵担保責任を含むすべ ての明示もしくは黙示の保証責任を負わないものとします。国または地域によって は、法律の強行規定により、保証責任の制限が禁じられる場合、強行規定の制限を 受けるものとします。

この情報には、技術的に不適切な記述や誤植を含む場合があります。本書は定期的 に見直され、必要な変更は本書の次版に組み込まれます。 IBM は予告なしに、随 時、この文書に記載されている製品またはプログラムに対して、改良または変更を 行うことがあります。

本書において IBM 以外の Web サイトに言及している場合がありますが、便宜のた め記載しただけであり、決してそれらの Web サイトを推奨するものではありませ ん。それらの Web サイトにある資料は、この IBM 製品の資料の一部ではありませ ん。それらの Web サイトは、お客様の責任でご使用ください。

IBM は、お客様が提供するいかなる情報も、お客様に対してなんら義務も負うこと のない、自ら適切と信ずる方法で、使用もしくは配布することができるものとしま す。

本プログラムのライセンス保持者で、(i) 独自に作成したプログラムとその他のプロ グラム (本プログラムを含む) との間での情報交換、および (ii) 交換された情報の 相互利用を可能にすることを目的として、本プログラムに関する情報を必要とする 方は、下記に連絡してください。

*IBM Corporation*

*J46A/G4*

*555 Bailey Avenue*

*San Jose, CA 95141-1003*

*U.S.A.*

本プログラムに関する上記の情報は、適切な使用条件の下で使用することができま すが、有償の場合もあります。

本書で説明されているライセンス・プログラムまたはその他のライセンス資料は、 IBM 所定のプログラム契約の契約条項、IBM プログラムのご使用条件、またはそれ と同等の条項に基づいて、IBM より提供されます。

この文書に含まれるいかなるパフォーマンス・データも、管理環境下で決定された ものです。そのため、他の操作環境で得られた結果は、異なる可能性があります。 一部の測定が、開発レベルのシステムで行われた可能性がありますが、その測定値 が、一般に利用可能なシステムのものと同じである保証はありません。さらに、一 部の測定値が、推定値である可能性があります。実際の結果は、異なる可能性があ ります。お客様は、お客様の特定の環境に適したデータを確かめる必要がありま す。

IBM 以外の製品に関する情報は、その製品の供給者、出版物、もしくはその他の公 に利用可能なソースから入手したものです。IBM は、それらの製品のテストは行っ ておりません。したがって、 他社製品に関する実行性、互換性、またはその他の要 求については確証できません。IBM 以外の製品の性能に関する質問は、それらの製 品の供給者にお願いします。

IBM の将来の方向または意向に関する記述については、予告なしに変更または撤回 される場合があり、単に目標を示しているものです。

表示されている IBM の価格は IBM が小売り価格として提示しているもので、現行 価格であり、通知なしに変更されるものです。卸価格は、異なる場合があります。

本書はプランニング目的としてのみ記述されています。記述内容は製品が使用可能 になる前に変更になる場合があります。

本書には、日常の業務処理で用いられるデータや報告書の例が含まれています。よ り具体性を与えるために、それらの例には、個人、企業、ブランド、あるいは製品 などの名前が含まれている場合があります。これらの名称はすべて架空のものであ り、名称や住所が類似する企業が実在しているとしても、それは偶然にすぎませ  $h<sub>o</sub>$ 

著作権使用許諾:

本書には、様々なオペレーティング・プラットフォームでのプログラミング手法を 例示するサンプル・アプリケーション・プログラムがソース言語で掲載されていま す。お客様は、サンプル・プログラムが書かれているオペレーティング・ プラット フォームのアプリケーション・プログラミング・インターフェース (application programming interface) に準拠したアプリケーション・プログラムの開発、使用、販 売、配布を目的として、いかなる形式においても、IBM に対価を支払うことなくこ れを複製し、改変し、配布することができます。このサンプル・プログラムは、あ らゆる条件下における完全なテストを経ていません。従って IBM は、これらのサ ンプル・プログラムについて信頼性、利便性もしくは機能性があることをほのめか したり、保証することはできません。これらのサンプル・プログラムは特定物とし て現存するままの状態で提供されるものであり、いかなる保証も提供されません。 IBM は、お客様の当該サンプル・プログラムの使用から生ずるいかなる損害に対し ても一切の責任を負いません。

それぞれの複製物、サンプル・プログラムのいかなる部分、またはすべての派生的 創作物にも、次のように、著作権表示を入れていただく必要があります。

© IBM 2012。このコードの一部は、IBM Corp. のサンプル・プログラムの派生物で す。© Copyright IBM Corp. 2012。

この情報をソフトコピーでご覧になっている場合は、写真やカラーの図表は表示さ れない場合があります。

#### 商標

IBM、IBM ロゴおよび ibm.com® は、世界の多くの国で登録された International Business Machines Corp. の商標です。他の製品名およびサービス名等は、それぞれ IBM または各社の商標である場合があります。現時点での IBM の商標リストにつ いては、<http://www.ibm.com/legal/copytrade.shtml> をご覧ください。

Adobe、Adobe ロゴ、PostScript、および PostScript ロゴは、Adobe Systems Incorporated の米国およびその他の国における登録商標または商標です。

IT Infrastructure Library は、英国 Office of Government Commerce の一部である the Central Computer and Telecommunications Agency の登録商標です。

Intel, Intel  $(\square \square)$ , Intel Inside, Intel Inside  $(\square \square)$ , Intel Centrino, Intel Centrino (ロゴ)、Celeron、Intel Xeon、Intel SpeedStep、Itanium、Pentium は、Intel Corporation または子会社の米国およびその他の国における商標または登録商標で す。

Linux は、Linus Torvalds の米国およびその他の国における商標です。

Microsoft、Windows、Windows NT および Windows ロゴは、Microsoft Corporation の米国およびその他の国における商標です。

ITIL は英国 Office of Government Commerce の登録商標および共同体登録商標であ って、米国特許商標庁にて登録されています。

UNIX は、The Open Group の米国およびその他の国における登録商標です。

Java およびすべての Java 関連の商標およびロゴは Oracle やその関連会社の米国お よびその他の国における商標または登録商標です。

Cell Broadband Engine, Cell/B.E は、米国およびその他の国における Sony Computer Entertainment, Inc. の商標であり、同社の許諾を受けて使用しています。

Linear Tape-Open、LTO、LTO ロゴ、Ultrium および Ultrium ロゴは、米国および その他の国における HP、IBM Corp. および Quantum の商標です。

Connect Control Center®、Connect:Direct®、Connect:Enterprise™、Gentran®、 Gentran®:Basic®、Gentran:Control®、Gentran:Director®、Gentran:Plus®、 Gentran:Realtime®、Gentran:Server®、Gentran:Viewpoint®、Sterling Commerce™、 Sterling Information Broker®、および Sterling Integrator® は、Sterling Commerce™, Inc.、IBM Company の商標です。

## <span id="page-64-0"></span>索引

日本語, 数字, 英字, 特殊文字の 順に配列されています。なお, 濁 音と半濁音は清音と同等に扱われ ています。

# [ア行]

[アイテム出荷の追加料金の価格設定ルール](#page-27-0) [22](#page-27-0) [アイテム出荷の追加料金ルール](#page-44-0) 39 [オーダー合計の価格設定ルール](#page-26-0) 21 オーダーの価格設定 例 [24](#page-29-0)

## [カ行]

価格 調整 [絶対](#page-11-0) 6 [パーセンテージ](#page-11-0) 6 [価格設定サービス](#page-6-0) 1 [価格設定の精度](#page-14-0) 9 [価格設定の例](#page-46-0) 41 [価格設定バンドル](#page-36-0) 31 価格設定ルール [アイテム出荷の追加料金](#page-27-0) 2[2, 39](#page-44-0) [アイテム数量](#page-26-0) 21 [オーダー合計](#page-26-0) 21 [組み合わせ](#page-26-0) 21 [出荷料オーダー合計](#page-44-0) 39 [出荷料のオーダー合計](#page-27-0) 22 [手動価格設定ルール](#page-40-0) 35 [価格設定ルールおよびクーポン](#page-26-0) 21 [顧客属性への割り当て](#page-30-0) 25 [料金へのマッピング](#page-32-0) 27 [価格マッチ](#page-46-0) 41 [価格リスト](#page-8-0) 3 [価格リストの共有可能化](#page-24-0) 19 [管理およびカスタマイズ](#page-18-0) 13 [継承](#page-18-0) 13 [バルク更新](#page-18-0) 13 [価格リストの割り当て](#page-34-0) 29 [顧客](#page-34-0) 29 [顧客属性](#page-34-0) 29 [顧客と顧客属性](#page-35-0) 30 [クーポン](#page-27-0) 22 [オーダー合計の価格設定ルール](#page-28-0) 23 [組み合わせ価格設定ルール](#page-27-0) 22 [出荷料オーダー合計価格設定ルール](#page-28-0) [23](#page-28-0) [製品数量の価格設定ルール](#page-27-0) 22

[組み合わせ価格設定ルール](#page-26-0) 21 顧客属性 [価格設定ルールの割り当て](#page-30-0) 25 [関係タイプ](#page-30-0) 25 [業種](#page-30-0) 25 [クーポンの割り当て](#page-30-0) 25 [顧客レベル](#page-30-0) 25 [地域](#page-30-0) 25

# [サ行]

[出荷料オーダー合計ルール](#page-44-0) 39 [出荷料のオーダー合計の価格設定ルール](#page-27-0) [22](#page-27-0) [出荷料の計算](#page-44-0) 39 [手動価格設定ルール](#page-40-0) 35 [手動調整](#page-40-0) 35 [数量割引](#page-11-0) 6 [製品数量の価格設定ルール](#page-26-0) 21

## [タ行]

[単価](#page-10-0) 5 調整 [手動](#page-40-0) 35

## [ハ行]

バンドル [価格設定](#page-36-0) 31 [推奨明細としてのバンドル の価格設定](#page-36-0) [31](#page-36-0) [表示価格](#page-10-0) 5 [プライス・ロック](#page-42-0) 37

## [マ行]

[見積の推奨明細、価格 設定](#page-54-0) 49 [見積の推奨明細の価格設定](#page-54-0) 49 [明細価格](#page-10-0) 5

## [ヤ行]

[有効日](#page-12-0) 7

# [ラ行]

[利益率](#page-56-0) 51

[オーダーの価格設定](#page-29-0) 24

例

[価格設定](#page-46-0) 41 [価格リスト明細アイテムの 有効日](#page-12-0) 7 [数量割引の価格設定](#page-11-0) 6

# [ワ行]

[割引分配、オーダーに対する](#page-38-0) 33

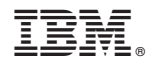

Printed in Japan